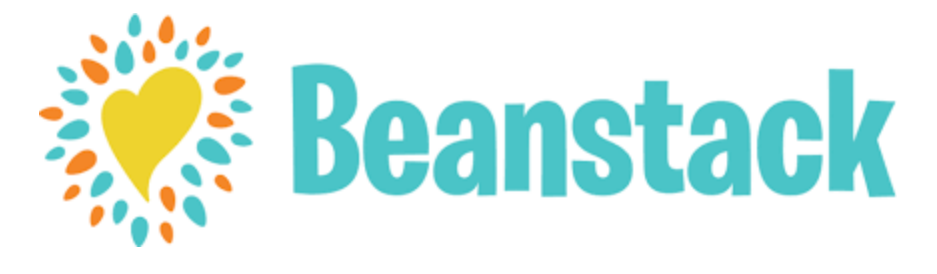

## **DIRECTIONS**

## **Register online at**

## **<https://brockton.beanstack.org/>**

## Click **Register an Individual or Family**

Click **I am registering myself** and fill out the form

Click **Next** to add additional family members

Register for any challenge that appears.

Begin tracking your reading and activities by clicking on **Log reading and activities** at the top of the page

*Note: You can download the Beanstack Tracker app from theGoogle Play Store or the itunes Store. Once you have opened the app select "Find Your School or Library"*

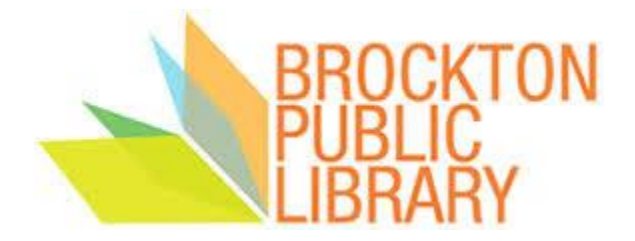